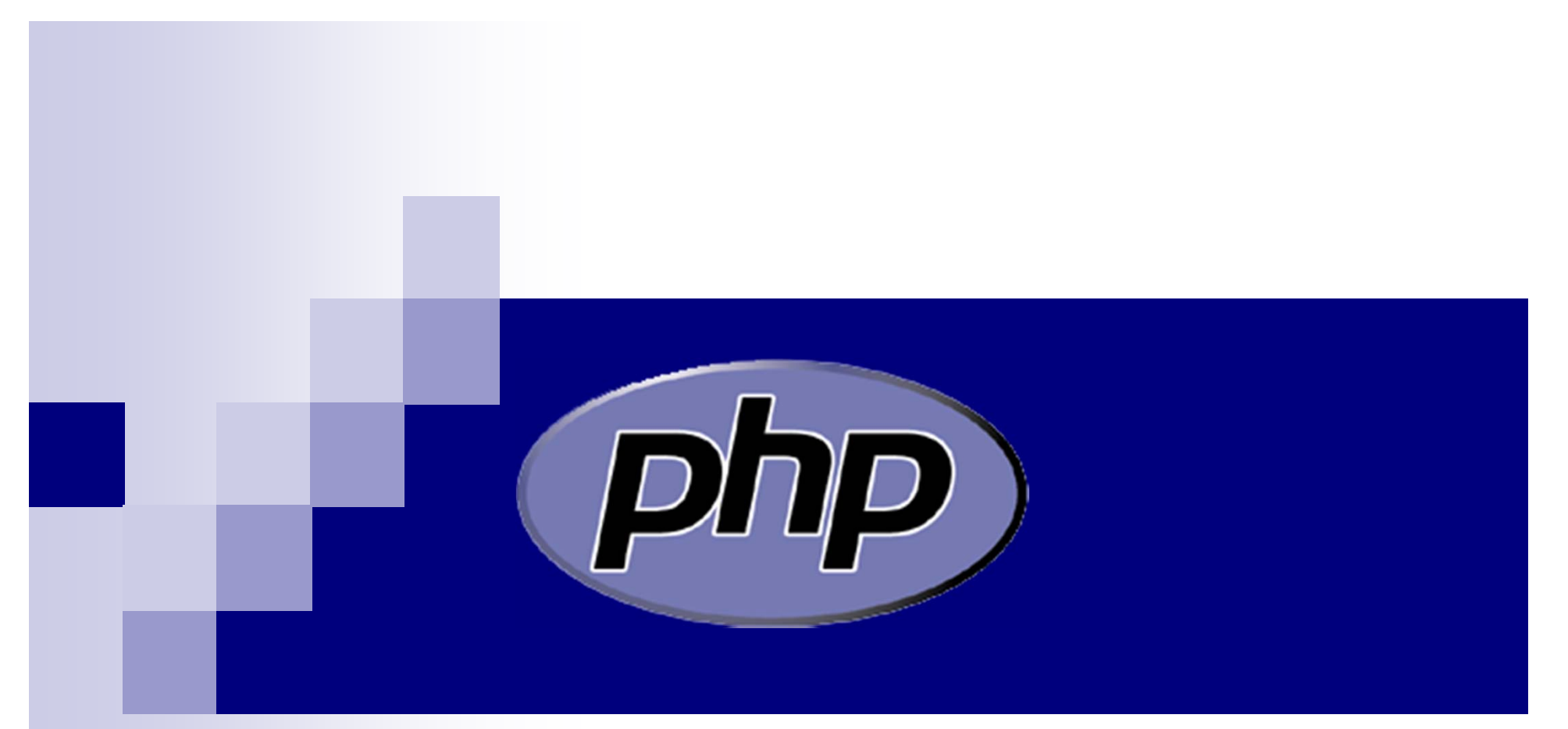

#### PHP: Hypertext Preprocessor

### The Plan

■ Get familiar with php, and how it works together with html ■ Make a fun project

Do some research

## PHP is an interpreted language

**Exprediction rights obtainable from** reads and executes commands

© Original Artist

ID: rding

Povall

## print statements Basic construct for output Double quotes or single quotes Semi-colon finishes the statement print "Double Quotes"; print 'Single Quotes';

## Print (cont)

#### •Certain characters must be **escaped**

- •Double quotes - \"
- •Single quotes - \'
- •Dollar sign - \\$
- Backslash \\

print "She said, \"The coat  $cost \ \ 879.95\$ ";

# Try it!

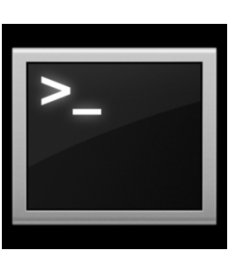

- Application -> Accessories-> Terminal
- Open a terminal and type
- php -r 'print "hello\n";' and hit Enter
- type multiple print statements inside the single quotes.

How can we run it without typing it in over and over?

### Write it in a file

- In a terminal, type **gedit hello.php &**
- Open with <?php and close with ?>, put print in between.
- **<?php print "Hello!\n"; ?>**
- Save the file
- In a terminal, type **php hello.php**

#### How do we get it into a web page?

### Motivation for PHPon the web

- 1. We want many people to be able to run our program
- 2. Our program uses lots of data and does lots of computation.

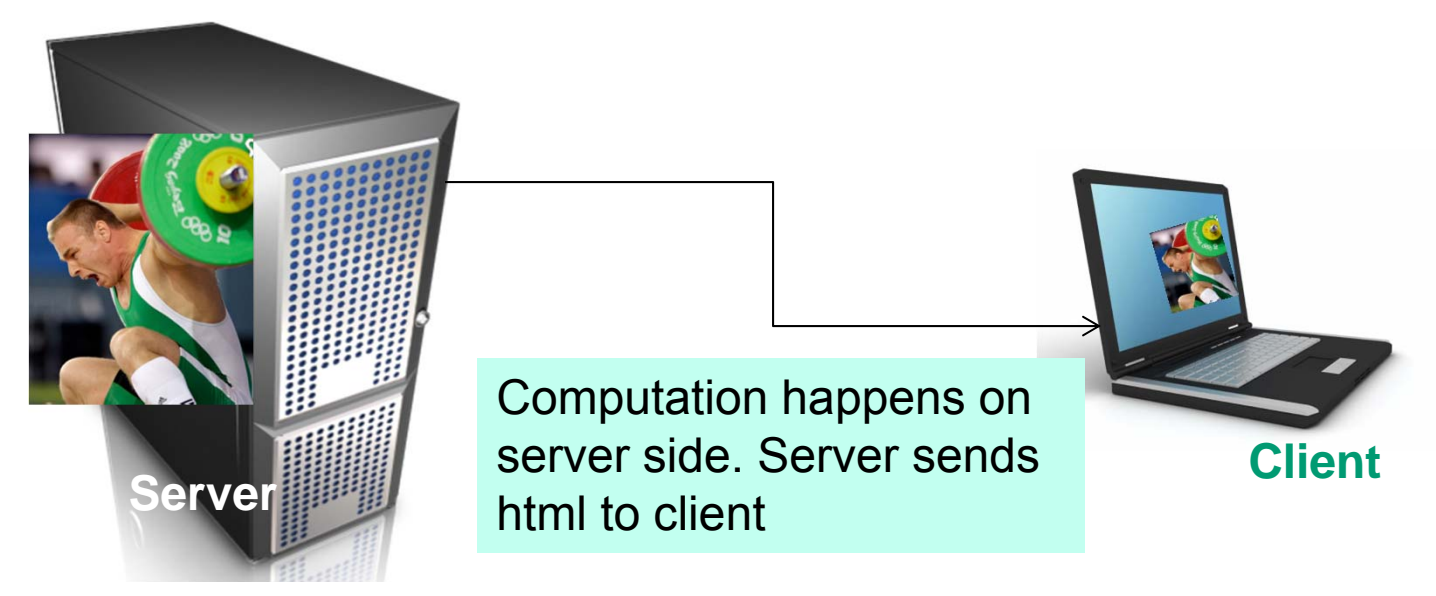

<html><head><title>My First PHP Script</title> </head> <body> This web page contains html and php. **<?php print "<h1>Hello!</h1>"; ?>**</body> </html>

# Comments??

- It's a good idea to add comments to your code
- A comment is text that humans can read and computers ignore
- Helps you remember what your code does
- Helps other people who want to use your code understand it.

### **Comments**

- Single line **// undetected errors are ignored**
- Multi-line **/\* Either the program is exiting or the world is coming to an end. Take your pick. \*/**

### Exercise

- 1. In your terminal type cd /var/www/workshop
- 2. Type gedit hello.php &
- 3. Open browser to http://localhost/workshop

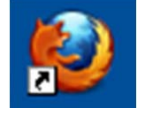

4. Click hello.php

# Variables

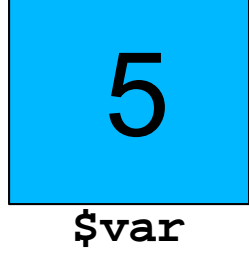

- Variables hold data
- All variables are represented with a dollar sign and a name: **\$var**
- Variables **names** represent **memory locations**
- Variable names
	- contain letters, numbers and underscores *only*
	- Cannot start with a number
- Seven types of data: bool, string, int, float, array, object, resource

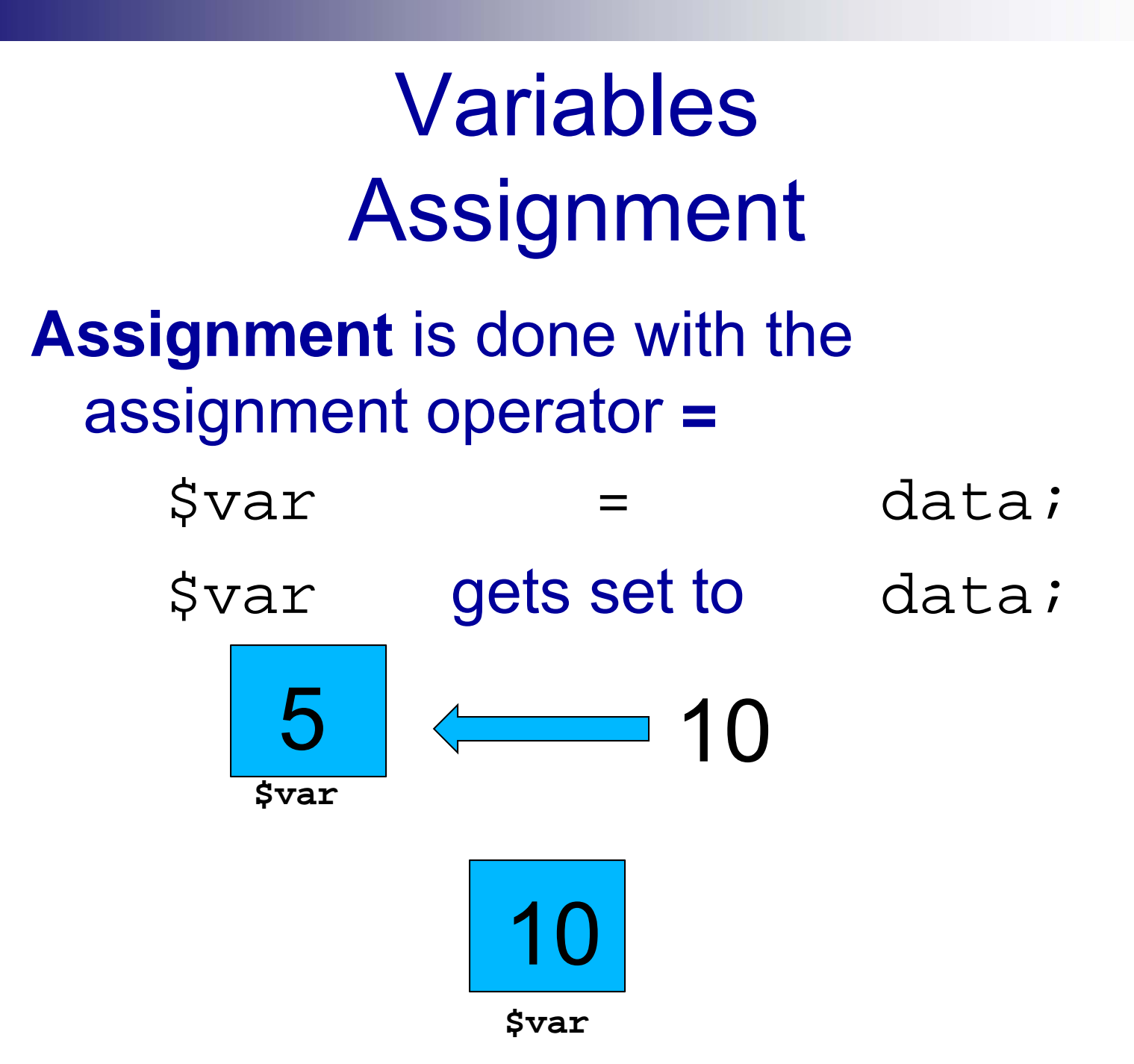

### Bad Variable Names

 $$123$  go! = 4;

 $\text{Sdata} = 3$ ;

\$IsNotCanNotUnDisable = 1;

 $$1 = 1;$ 

Good variable names describe the data they contain

average\_rainfall = 32;

#### Variables – integer

#### **Whole numbers.**

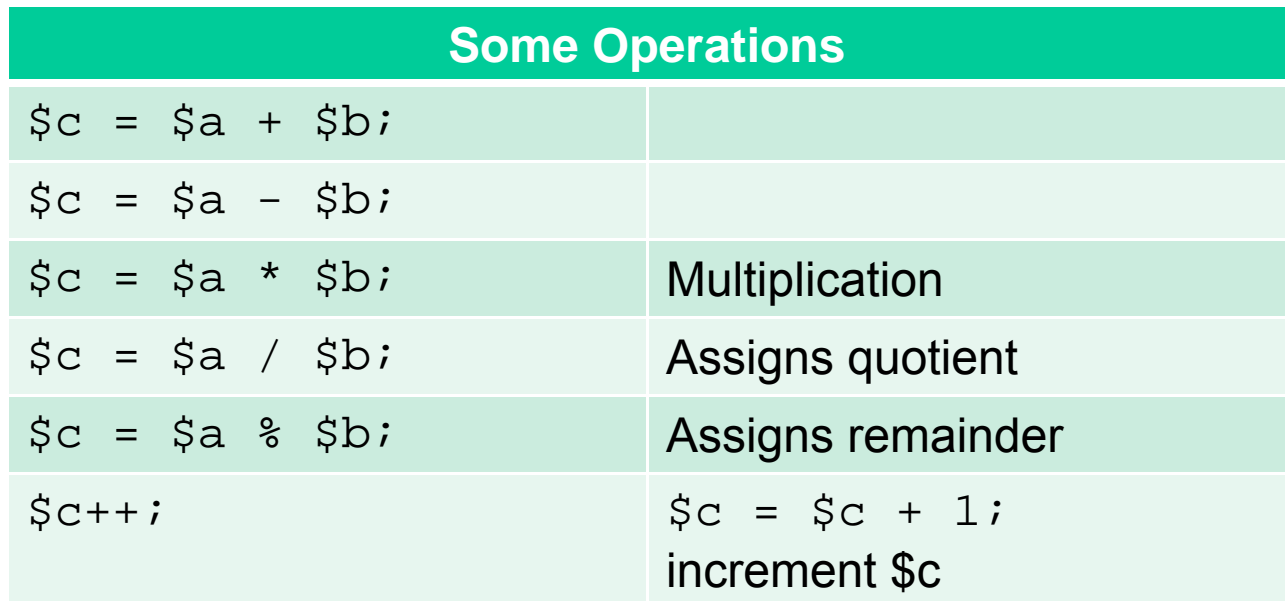

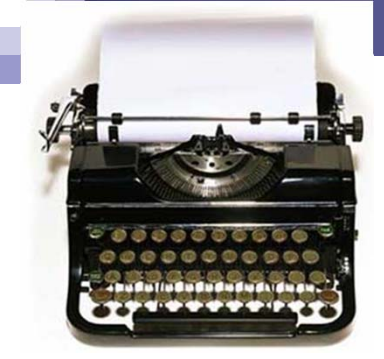

### Variables - string

- $\blacksquare$  Composed of letters, numbers, characters on the keyboard
- **Surrounded by quotes**
- Certain characters must be **escaped**
- The escape character is the forward slash
- Single quotes inside single quotes must be escaped
- **Double quotes inside** double quotes must be escaped

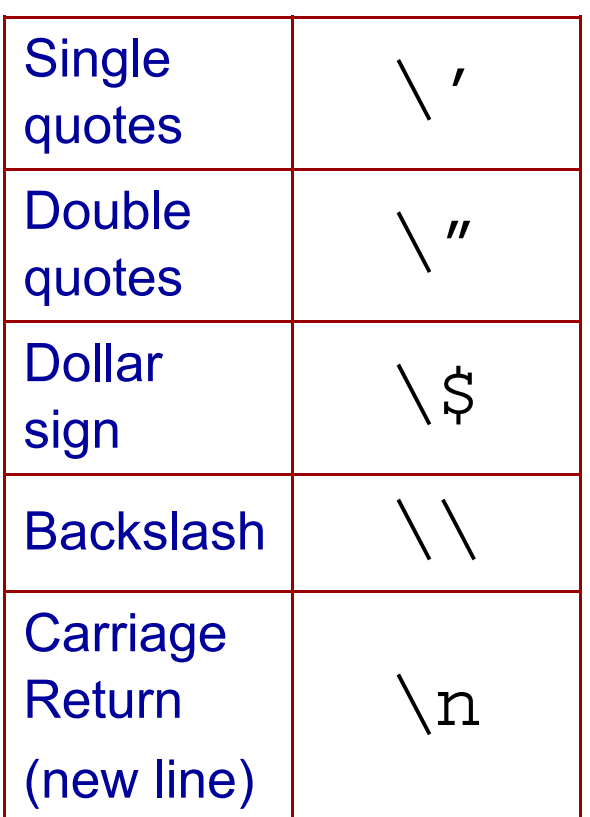

### Why \$ is escaped

When within quotes, if \$ is not escaped, php treats it as a variable, evaluates it and prints the value

//**\$name** is **evaluated** inside " "

\$name = "Spot";

print "My name is \$name";

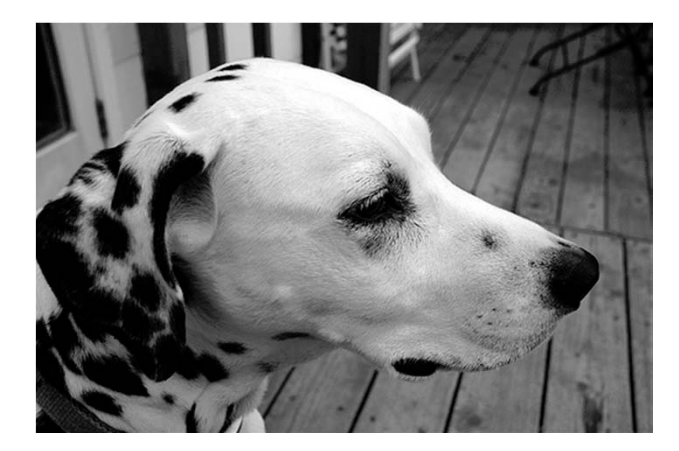

## String operator **Concatenation**

Main Entry: <sup>2</sup>concatenate  $\blacklozenge$ Pronunciation: \-,nāt\ Function: transitive verb Inflected Form(s): concatenat ed; concatenat ing Date: 1598 : to link together in a series or chain

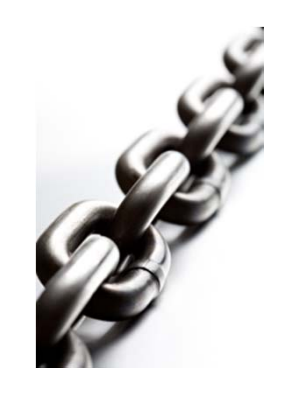

■ Different types of data can be merged together into a single string

 $\text{Svar} = \text{``Hello''}$ print \$var . " World";

## Try these in a terminal

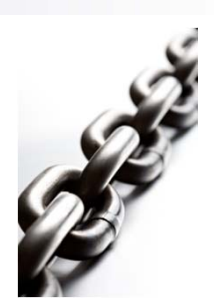

php -r 'print "The coat cost  $\frac{1579}{199}$ php –r 'print "\\0/\n \\$\n/ \\";' php  $-r$  '\$location = " $B\sqrt{u}$ ffalo"; print "I live in "  $/_{a}$ . \$location;' **Concatenation** or period?

#### Variables – float

 $\blacksquare$ float represents rational (real) numbers

\$price = 7.95;

■ What operations can we do on floats?

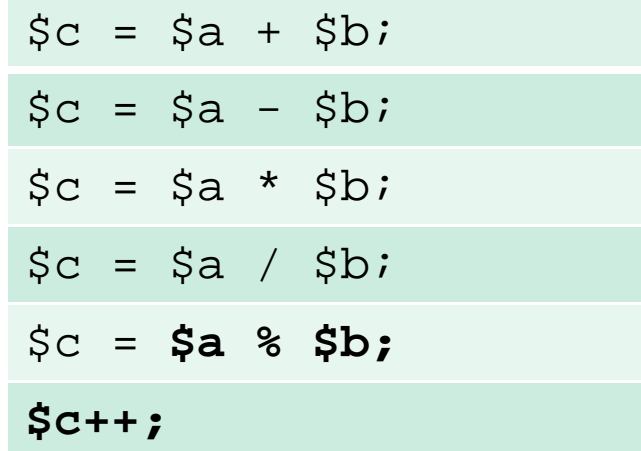

#### Exercise

- 1. In your terminal type cd /var/www/workshop
- 2. Type gedit variables.php &
- 3. Open browser to http://localhost/workshop

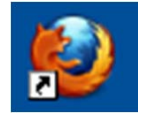

4. Click variables.php

### Variables boolean

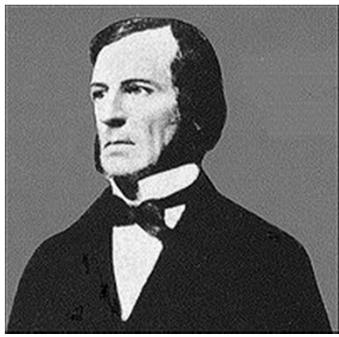

George Boole

- Most basic type of data in any computer language
- The only values it can have are **true** and **false**
- \$I\_chopped\_down\_the\_cherry\_tree = true;

\$I\_am\_over\_five\_feet = false;

### Comparison Operators

- (Left-hand side *operator* right-hand side)
- Evaluate to **true** or **false** (booleans!!)

$$
(50 > 5)
$$
  
\n
$$
(5 < 1)
$$
  
\n
$$
(10 < = 12)
$$
  
\n
$$
(10.2 > = 10)
$$

### Comparison Operators

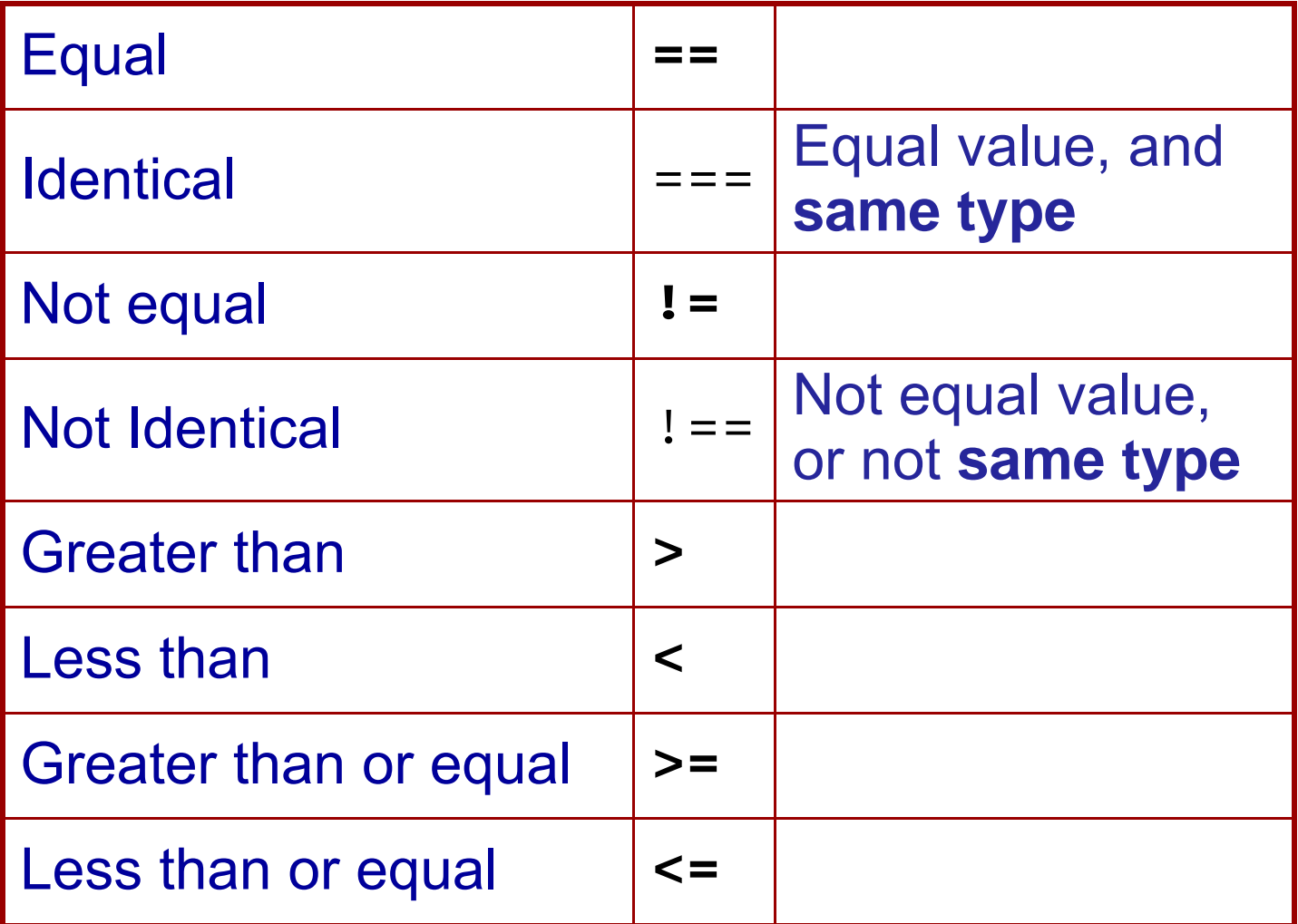

### What is it?

 $$price = 5.60;$ \$five\_greater\_than\_three =  $(5 > 3)i$  $\text{Sdata} = 10$ ; \$data = false; \$print = "print"; print \$print.\$price;

#### Variables - array

- Arrays are a **collection** of data with memory addresses
- All data types can be stored in an array

\$names = array("Matt", "Ann", "Jim");

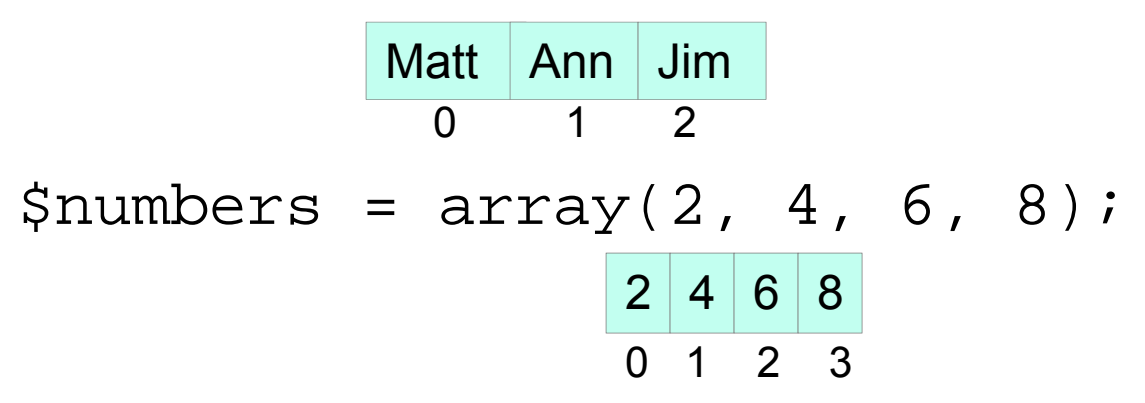

■ Elements are accessed with a key using the array operators print \$names[0]; // Matt

### Variables –**associative** array

- By default, keys are integers starting at 0
- Instead of integers, keys can be strings

 $\text{Sages} = \text{array}('Matt' > 20,''Ann'' > 0)$ 19, "John" => 21);

#### Alternate way to build an array, using single statements:

 $\text{Sages}['Allisa''] = 30; // I wish$ 

 $\blacksquare$  Elements are accessed the same way

```
print $ages["Ann"]; // 19
```
## Associative Array Example: Form Data

- Sometimes a web application requires input from a user
- $\bullet$  HTML form tags for input -textbox
	- -checkbox

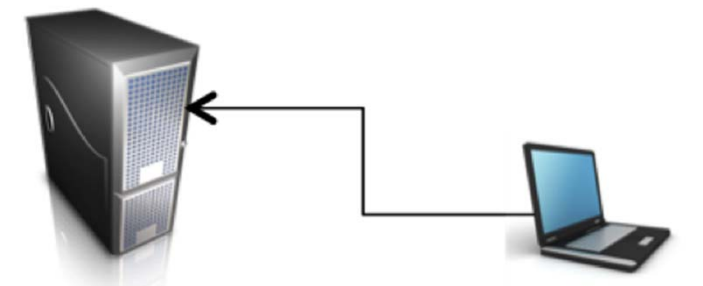

 $\bullet$  Data sent to the server as associative array named GET or POST

-POST: input data hidden from the user

-GET: input data is part of the URL string

#### Form Data

<html>

<head>

```
<title>PHP and Form Data</title>
```
</head>

<body>

```
<form action="formdata.php" method="GET">
Number: <input type="text" name="number" /> <br />
Letter: <input type="text" name="letter" /> <br />
<input type="submit" name="submit" value="Submit Data" />
</form>
<?php //If form is submitted echo Data
if ( isset($_GET['submit']) ){
echo "<b> Number: </b>" . $_GET['number'] . "<br />";
echo "<b> Letter: </b>" . \frac{1}{2} GET['letter']; }
?></body>
```
</html>

#### Loops: motivation

- In a program, there's often a sequence of actions that need to be done over and over (a loop!)
- Arrays and loops go together like peanut butter and jelly

Next: need some volunteers..

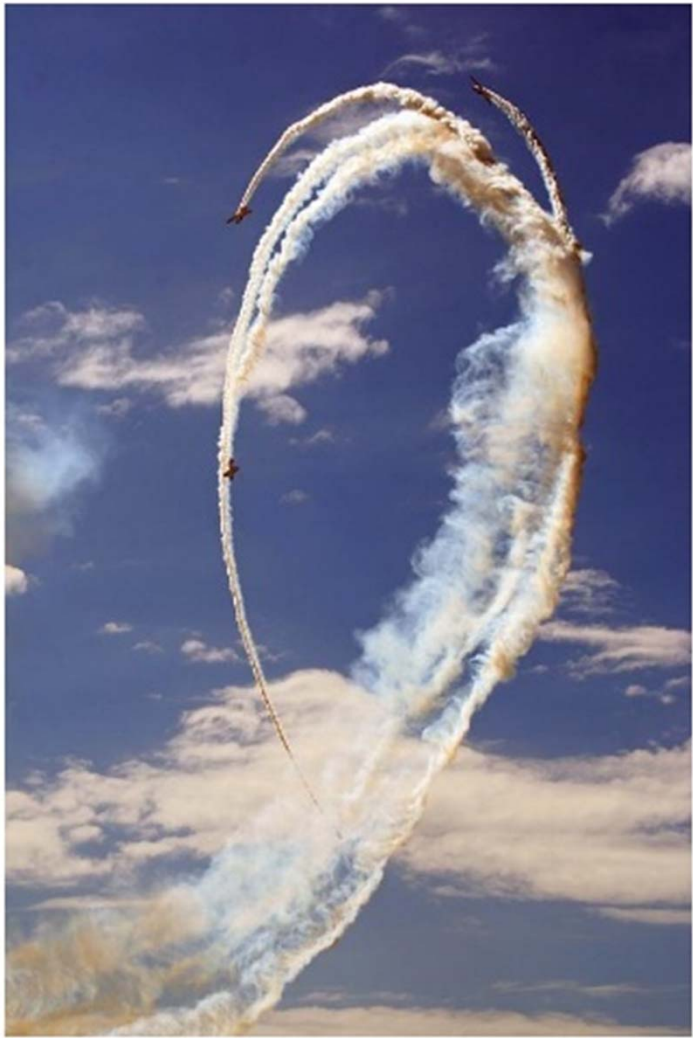

#### Loops - for

- $\blacksquare$  Three parts to a <code>for</code> loop
- $\Box$ Variable Initialization
- $\Box$ Sentinel Condition
- □ Variable Modification (iteration)

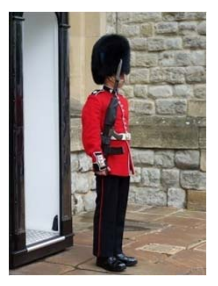

\$booknames = array("Calculus","Algorithms", "High Performance Computing", "Statistics");

for(
$$
\$i = 0; \$i < 4; \$i++)
$$
)

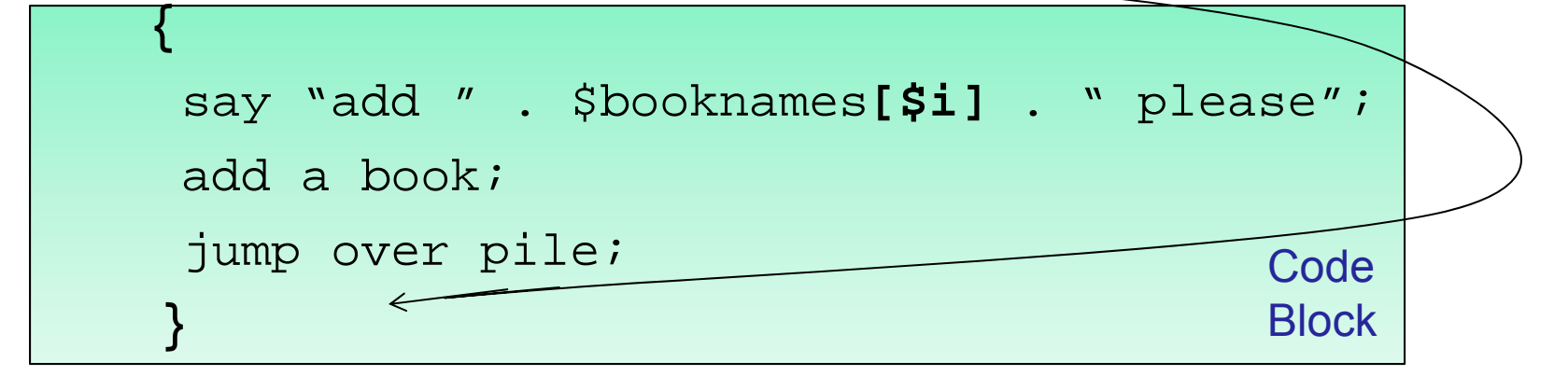

#### Loops - foreach

```
Used to iterate over arrays
```

```
foreach($array as $value)
{
 print $value;
}
foreach($array as $key => $value)
{
   print $array[$key]; //value
   print $key;
   print $value;
}<br>}
```
#### Exercise

- 1. In your terminal type cd /var/www/workshop
- 2. Type gedit arrays.php &
- 3. Open browser to

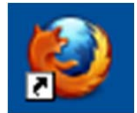

http://localhost/workshop

4. Click arrays.php

### If and Else

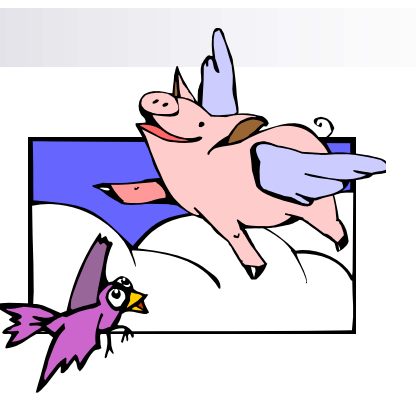

- Control structure changes the flow of the script
- A way to choose between possible actions
- Tests whether an expression is true and *if* so, does the code immediately following
- $\blacksquare$  Multiple if statements that are **mutually exclusive**, can be combined with **else if** and **else**

```
if ( condition is true )
{
  // do something
}<br>}
```

```
\text{Page} = 21;
if ($age >= 17)
{
 print "You can drive!";
}
else if ($age >= 16)
\{print "You are almost old enough to 
  drive!";}
else{
  print "You are not old enough to 
  drive."
}
```
### If and Else Flowchart

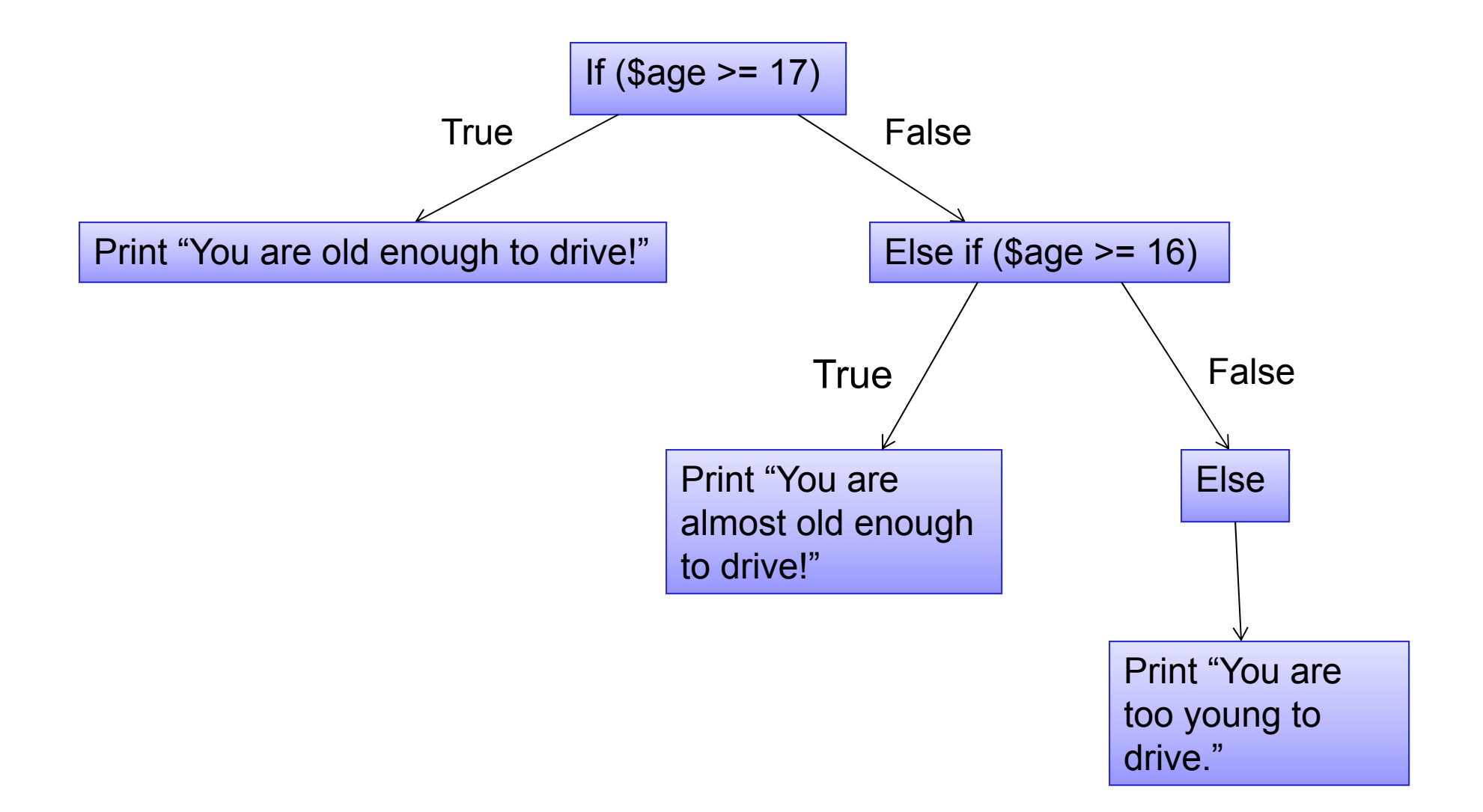

### Logical Operators

- Multiple conditionals can be combined using logical operators **AND** and **OR**
- Conditionals can be negated using the not logical operator - **!**

```
\text{Page} = 20;
if ($age > 18 AND $age < 21) {
   // go straight to college OR 
   // get a job
}<br>}
```
### Boolean Algebra

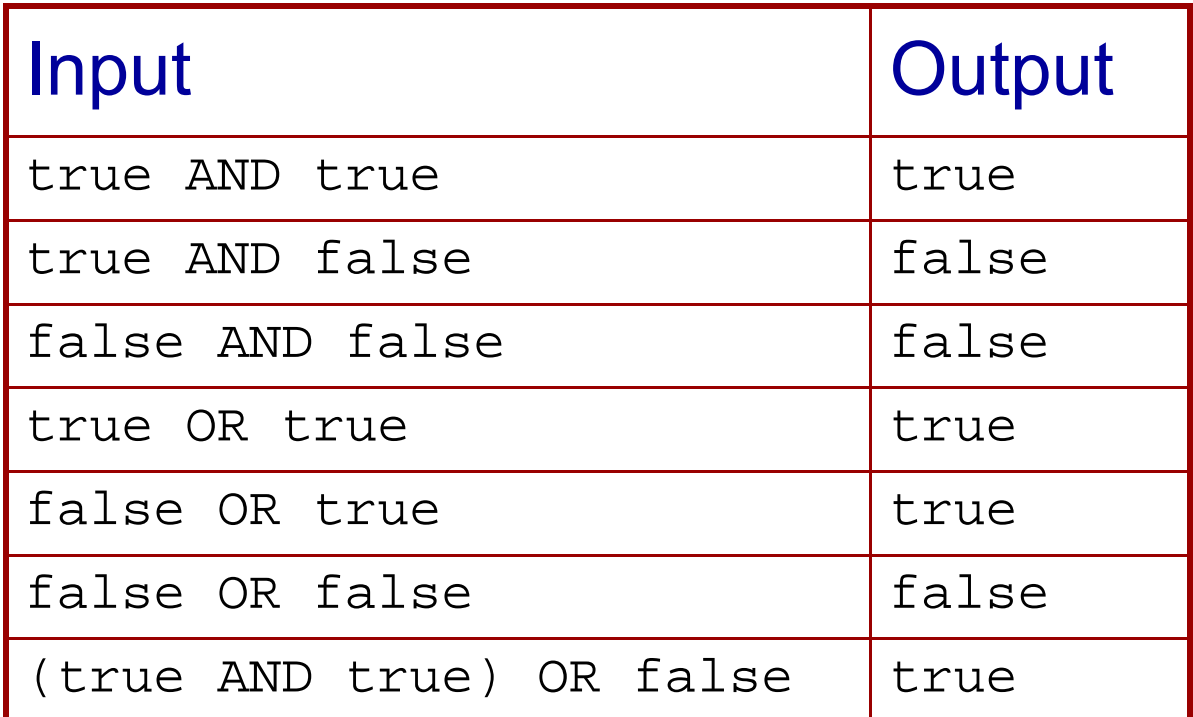

#### Exercise

- 1. In your terminal type cd /var/www/workshop
- 2. Type gedit boolean.php &
- 3. Open browser to http://localhost/workshop
- 4. Click boolean.php

## ReviewWhat's wrong with it?

\$radius = 5 if( $$radians$  >= 5); {print  $$radians$ }  $$myarray = array(6,7,8,9);$ foreach (\$myarray as \$value { print \$myarray;} if ( $\text{gage} = 18$ ) { print  $\text{gage}$  } print "She said "hi"; for(i=0; i<5; i++){print "\*";}

### Functions

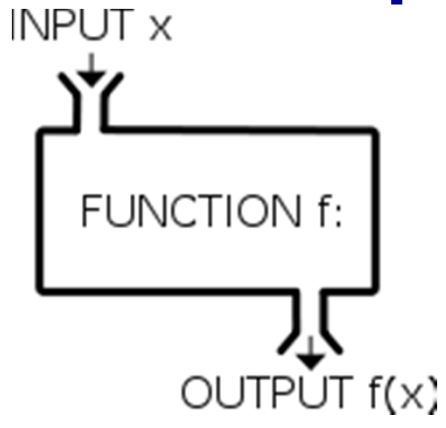

http://www.youtube.com/watch?v=\_ve 4M4UsJQo&feature=related

- A function *f* takes an input, *x*, and returns an output ƒ(*x*).
- Like a "machine" or "black box" that converts the input into the output.

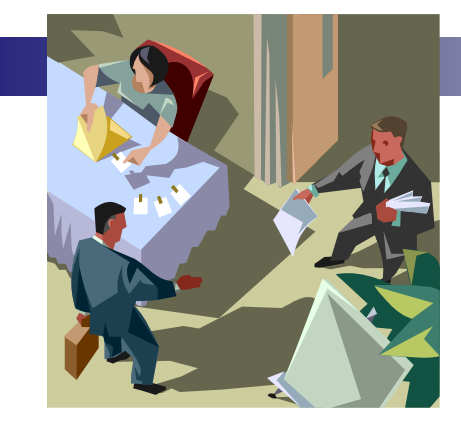

### Functions

- Piece of code that performs a task you want to do multiple times, or share with others
- A function is called by specifying
	- $\blacksquare$ **function name**
	- Any **inputs** it may require
- It may return a value (output)

exit(); // simple function **call**

```
print "This won't show up";
```
### Functions – User Defined

```
//function declaration
function name( parameters )
\{// do something 
  // return a variable or value
}
```
- **EXECTE:** Function names follow the same rules as variables
	- Letters, numbers, underscore
	- Must start with a letter or underscore

### Input Arguments

**In the function code, you use** "formal" parameters.

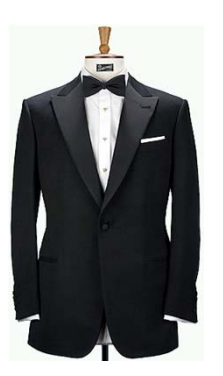

- **Variable-like names, start with \$**
- **In function call you use "actual"** parameters
	- Can be a variable or a value

Let's take a look.

```
// arg: $number a number to square
// return: the square of the $number
function square($input)
{
  $number_squared = $input * $input;return $number_squared;
}
$number = square(10);print $number;
$number = $quare(Snumber);//what happens?
```
print \$number;

### Computer Architecture

• Why do formal parameters and actual parameters have different names?

$$
$y = array(2, 4, 6);
$$

Command Stack

 $x = average($ \$y $);$ 

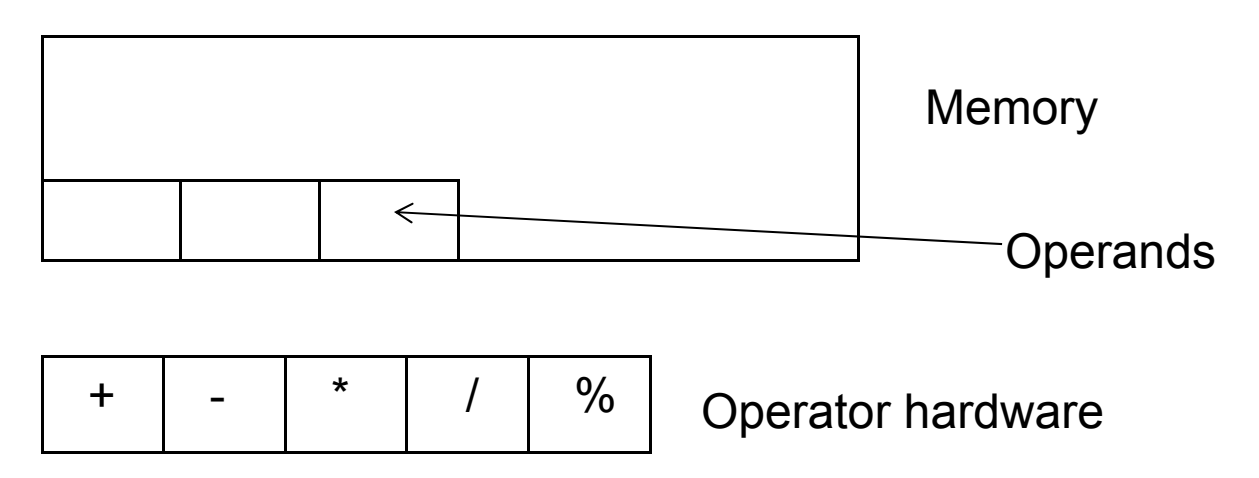

### Function Calls

- 1) Save your place in the program.
- 2) Fetch the parameter values.
- 3) Fetch the function commands.
- 4) Run the function using **local** memory addresses

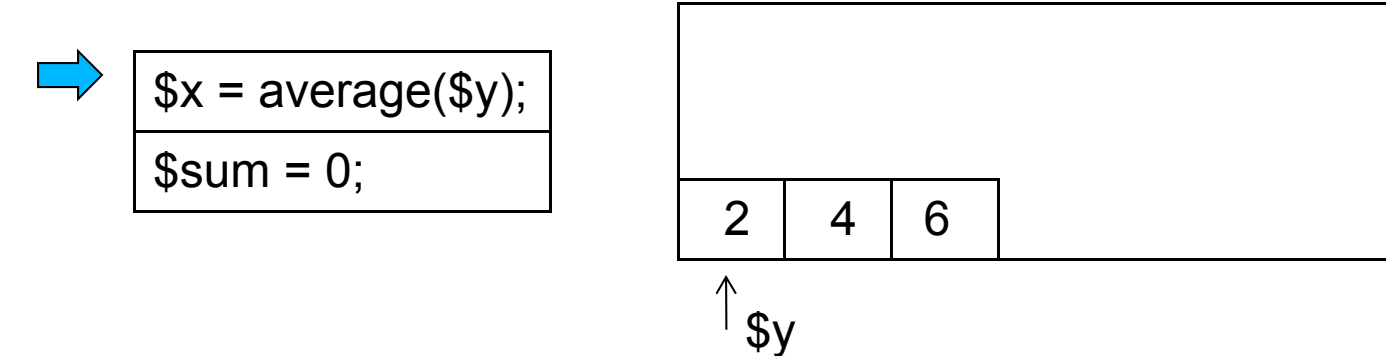

### Function Call

- 5) Put the return value in memory
- 6) Do the assignment statement

#### 7) Continue in program

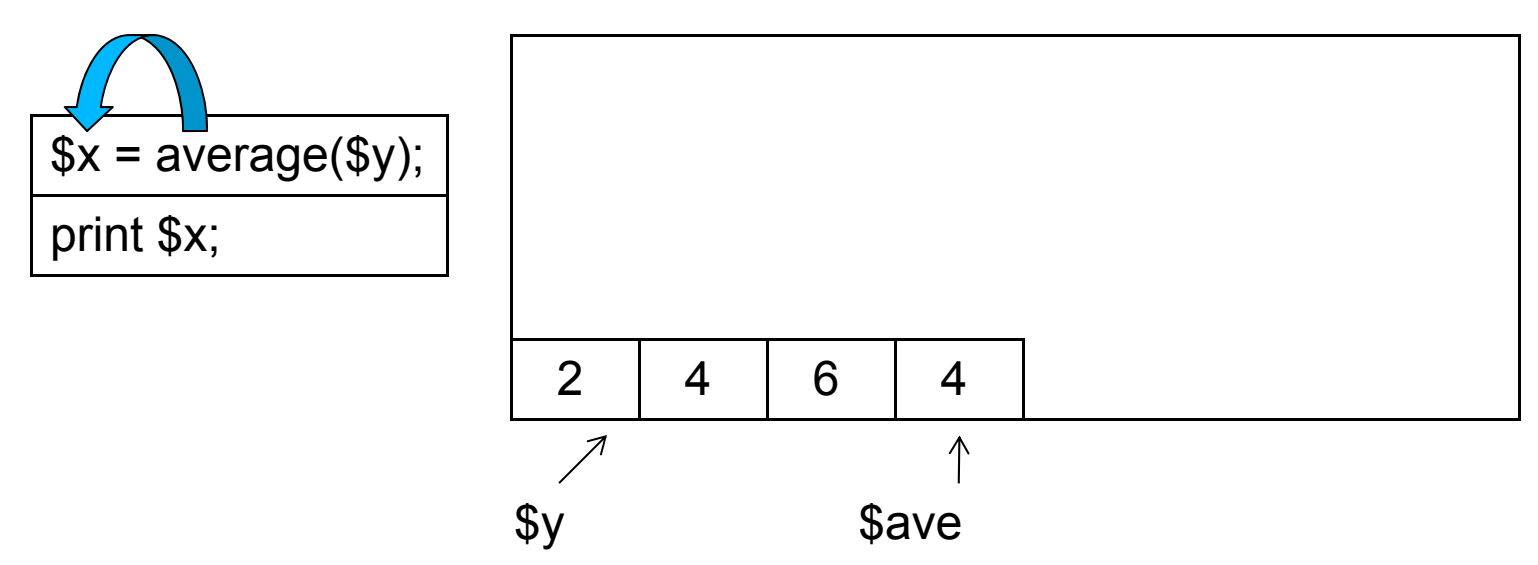

### Sharing Your Functions

- 1. Copy your function into a separate php file, inside  $\langle$ ?php ?>, e.g. myfunction.php
- 2. In an HTML file, just within **<?php**

```
require_once 
('myfunction.php');
```
Exercise: Summary Statistics

You'll be writing functions to calculate average, and, if you wish standard deviation.

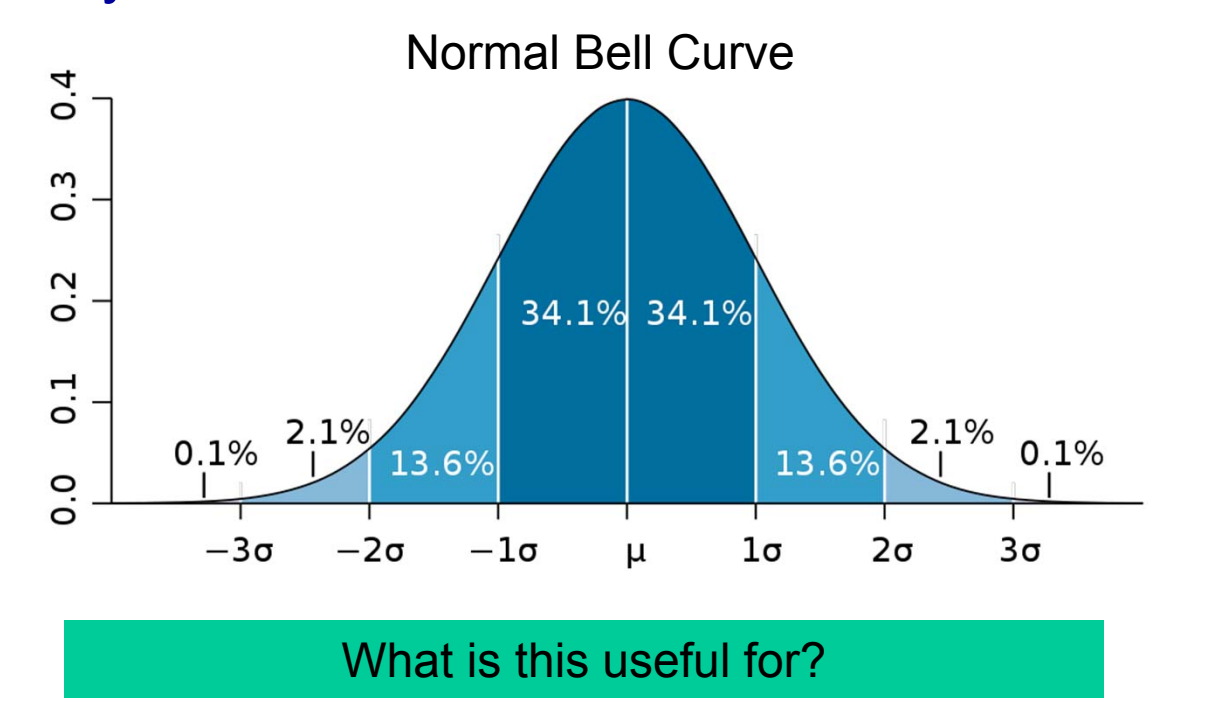

#### Formulas

Average =  $(1/number$  of things)  $*$ (sum\_of\_all\_things)

Stdev = $\sqrt{(1/number of things)^*}$ sum of all ((thing – average)<sup>2</sup>)]

http://en.wikipedia.org/wiki/Standard de tion

### What is it?

```
if (scolor == "blue"){ print $color; }
$blue = "001";
$number = square(10);foreach($line as $key => $val) 
  {print $key;}
print_r($array);
for( $i=0; $i<4; $i++ ){si = și-1;}function silly($thing) 
  { return "silly $thing";}
$silliness = silly("wabbit");
```
### Parsing

*intransitive verb*

**1 :** to give a grammatical description of a word or a group of words

- Scientific research produces data
	- Numbers
	- Strings describing RNA sequences
- The data gets saved in files
- If we parse the files we can do analysis or visualization

### Some helpful functions for parsing in PHP

**// open and read a file into an array of lines**

```
$lines = 
  file('playlist.tsv',FILE_SKIP_EMPTY_LINES);
```

```
//turn tab-separated string into array
$arr = explode("\t",$mystring);
```
**// turn array into a comma-separated string** \$line = **implode(",",\$myarray);**

### Helpful Array functions

print\_r(\$my\_array); **// no return value**

\$array\_length = count(\$my\_array); **// returns length of array**

### Jukebox!!

- 1. In your terminal type cd /var/www/workshop
- 2. Type gedit parsing.php &
- 3. Open browser to

http://localhost/workshop/

4. Click parsing.php

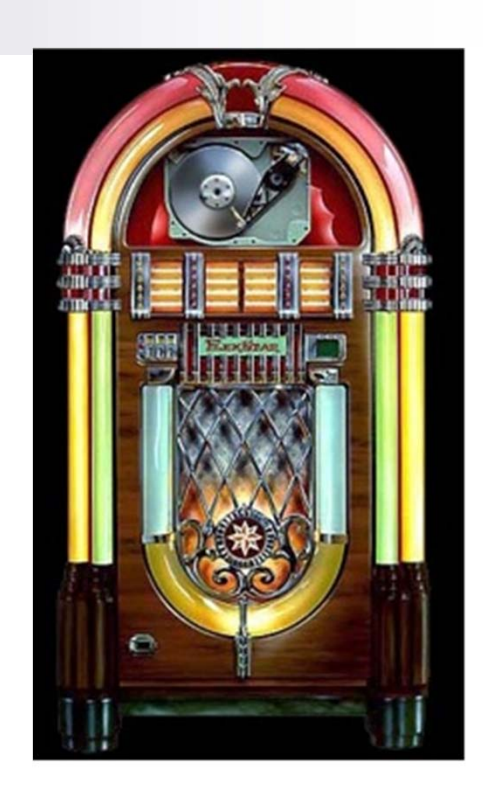

#### foreach(\$row as \$rkey => \$rvalue){ \$cols = \$rvalue; foreach(\$cols as \$ckey => \$cvalue){ print \$cvalue; Doubly Nested Loops and Tables

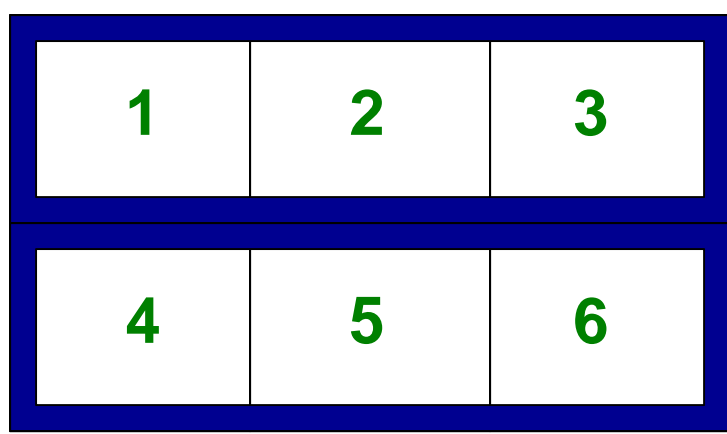

}

}